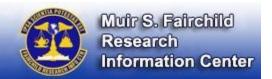

## **How to Search for Student Papers**

- Go to the MSFRIC homepage at <a href="http://www.airuniversity.af.mil/MSFRIC/">http://www.airuniversity.af.mil/MSFRIC/</a>. Please note that you will be able to search for student papers on our site from any internet connection, however, in order to gain full access, you must connect via a .mil (NIPRNET) computer.
- 2. Click on Resources, then choose the option for AU Student Papers.

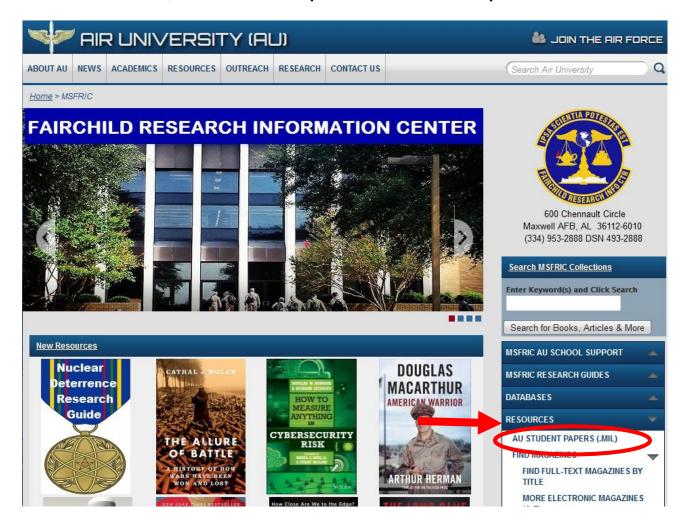

You will be led to a screen where you can now do a basic search. Here we have performed a search on cybersecurity:

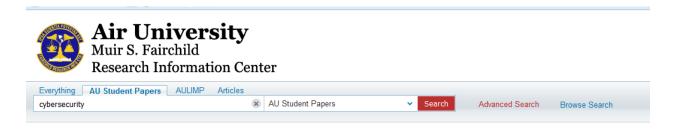

4. The results are listed below. You can limit further by **subject** and/or **author/school** that created the paper by selecting limits listed under **Refine my results**.

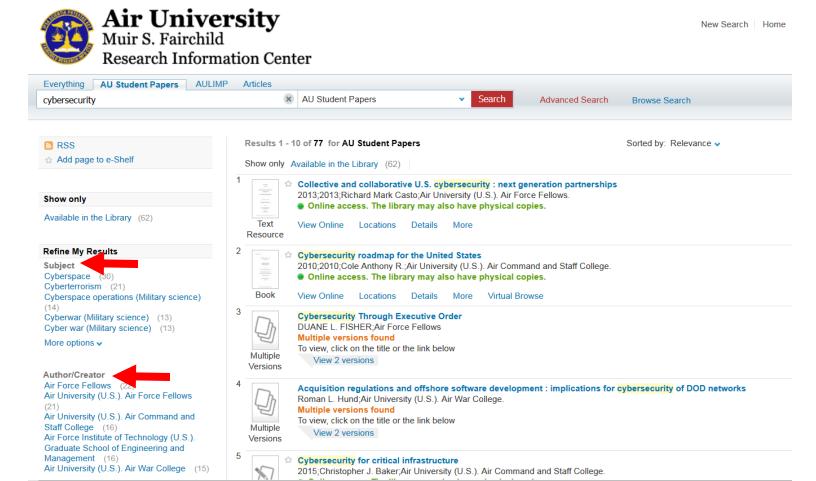

Questions? Please ASK MSFRIC (<a href="http://fairchild-mil.libanswers.com/form.php?queue\_id=1588">http://fairchild-mil.libanswers.com/form.php?queue\_id=1588</a>) electronically, or phone directly at 334-953-2888.

Contact School Liaisons (<a href="http://fairchild-mil.libguides.com/Subject\_Specialists#s-lib-ctab-1314008-2">http://fairchild-mil.libguides.com/Subject\_Specialists#s-lib-ctab-1314008-2</a>) electronically or phone directly at 334-953-5042.